# **EN VENTE ACTUELLEMENT**

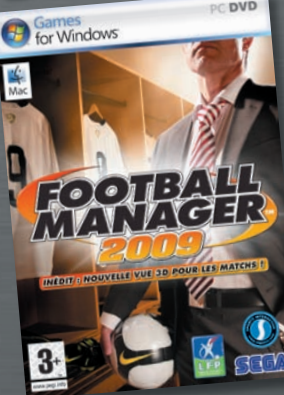

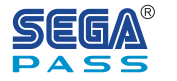

**ENREGISTREZ VOTRE VERSION DE EMPIRE: TOTAL WAR™ DÈS AUJOURD'HUI**

**Et obtenez l'accès exclusif et prioritaire aux**

- **•Démos en priorité**
- **•Vidéos et mini-jeux inédits**
- **•Beta-test de jeux**
- **•Dernières news et bien plus encore...**

#### **INSCRIVEZ-VOUS GRATUITEMENT SUR WWW.SEGA.FR/INSCRIPTION**

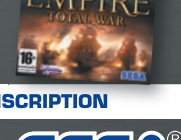

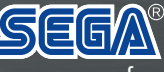

#### MAN-S084-FR WWW.Sega.fr

Windows, le bouton Démarrer de Windows Vista et Xbox 360 sont des marques du groupe Microsoft, et Games for Windows et le logo du bouton Démarrer de<br>Windows Vista sont utilisés sous licence de Microsoft. © Sports Internet authorised by FIFPro Commercial Enterprises BV. All other company names, brand names and logos are property of their respective owners.

CLÉ PRODUIT EMPIRE: TOTAL WAR™

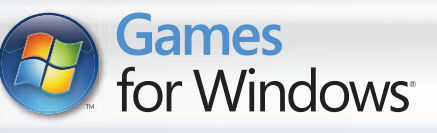

# **TOTAL WAR**

for you had not you and you want the state of the state of the state of the state and you don't you.

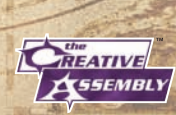

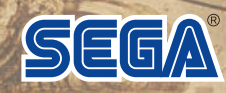

#### A A lire avant toute utilisation d'un jeu video par vous-meme ou par votre enfant

#### **I. Précautions à prendre dans tous les cas pour l'utilisation d'un jeu vidéo**

Evitez de jouer si vous êtes fatigué ou si vous manquez de sommeil.

Assurez-vous que vous jouez dans une pièce bien éclairée en modérant la luminosité de votre écran.

Lorsque vous utilisez un jeu vidéo susceptible d'être connecté à un écran, jouez à bonne distance de cet écran de télévision et aussi loin que le permet le cordon de raccordement. En cours d'utilisation, faites des pauses de dix à quinze minutes toutes les heures.

#### **II. Avertissement sur l'épilepsie**

Certaines personnes sont susceptible de faire des crises d'épilepsie comportant, le cas échéant, des pertes de conscience à la vue, notamment, de certains types de stimulations lumineuses fortes : succession rapide d'images ou répétition de figures géométriques simples, d'éclairs ou d'explosions. Ces personnes s'exposent à des crises lorsqu'elles jouent à certains jeux vidéo comportant de telles stimulations, alors même qu'elles n'ont pas d'antécédent médical ou n'ont jamais été sujettes elles-mêmes à des crises d'épilepsie.

Si vous même ou un membre de votre famille avez présenté des symptômes liés à l'épilepsie (crise ou perte de conscience) en présence de stimulations lumineuses, consultez votre médecin avant toute utilisation.

Les parents se doivent également d'être particulièrement attentifs à leurs enfants lorsqu'ils jouent avec des jeux vidéo. Si vous-même ou votre enfant présentez un des symptômes suivants : vertige, trouble de la vision, contraction des yeux ou des muscles, trouble de l'orientation, mouvement involontaire ou convulsion, perte momentanée de conscience, il faut cesser immédiatement de jouer et consulter un médecin.

#### Qu'est-ce que le système PEGI ?

Le système de classification par catégorie d'âge PEGI a été conçu pour éviter que les mineurs soient exposés à des jeux au contenu inapproprié à leur groupe d'âge. VEUILLEZ NOTER qu'il n'indique pas le niveau de difficulté du jeu. Ce système de classification, comprenant deux parties, permet aux parents et aux personnes qui achètent des jeux vidéo pour des enfants de faire un choix avisé et approprié à l'âge du joueur. La première partie est une évaluation de l'âge :-

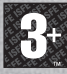

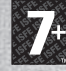

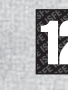

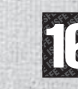

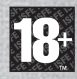

La seconde partie présente des icônes décrivant le type de contenu du jeu. Selon le jeu, il peut y avoir plusieurs descripteurs de contenu. L'évaluation de l'âge reflète l'intensité de ce contenu. Les descripteurs de contenu sont les suivants :-

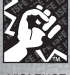

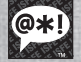

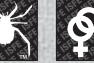

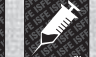

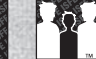

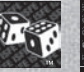

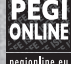

VIOLENCE GROS MOTS PEUR TENEUR SEXUELLE

STUPÉFIANTS DISCRIMINATION JEU DE

**HASARD** 

Pour plus d'informations, rendez-vous sur http://www.pegi.info et pegionline.eu

## sOMMAIRE

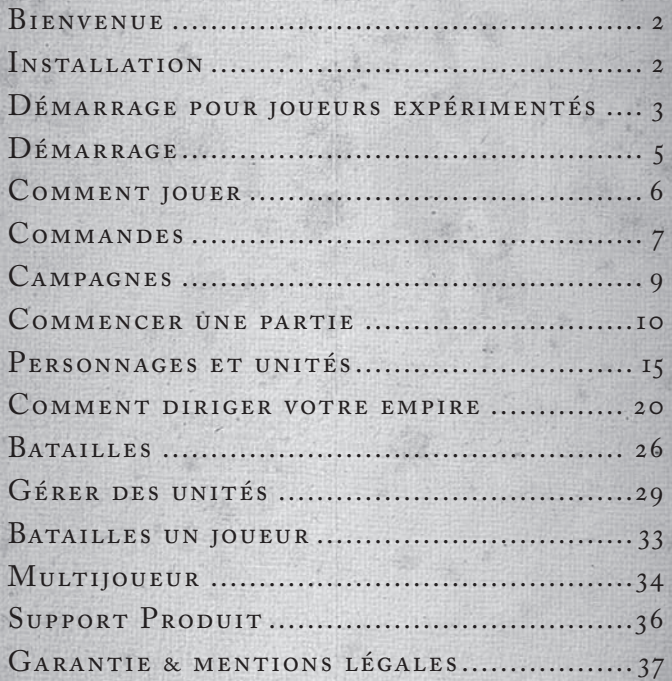

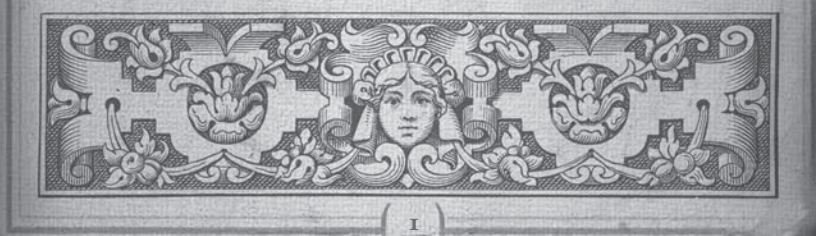

## bienvenue

Empire : Total War™ est un jeu de stratégie épique proposant à la fois de bâtir un empire au tour par tour sur une carte de campagne immense, et de participer à des batailles dantesques en 3D et en temps réel sur terre comme sur mer.

Dans Empire : Total War, vous aurez pour mission de faire prospérer une nation, l'objectif ultime étant d'en faire la plus grande puissance sur cette terre du 18ème siècle.

Vous rassemblerez des armées qui inspireront crainte et admiration. Repoussez vos frontières par les armes ou la fine diplomatie. Partez conquérir des colonies outre-mer pour créer de vastes réseaux de commerce très rentables, tandis qu'au pays l'avancée de vos recherches en matière de technologie et d'idées augmentent votre pouvoir militaire et guident votre peuple vers la révélation. Mais soyez très prudent : les idées nouvelles peuvent s'avérer tout aussi puissantes que n'importe quelle armée - après tout, c'est l'époque des révolutions !

Choisissez une stratégie pour développer et étendre votre empire, tout en prenant le commandement au champ de bataille et en haute mer pour vaincre quiconque se dresse sur votre chemin.

A vous d'emprunter la voie de la domination.

## in s tallation

## **Configuration minimale**

Vérifiez que votre ordinateur dispose de la configuration minimale décrite sur la boîte. Empire : Total War nécessite Windows® XP ou Vista®. Une connexion internet est nécessaire pour l'installation initiale.

Pour une expérience de jeu optimale, vérifiez que votre ordinateur dispose des derniers pilotes, notamment les derniers pilotes de carte graphique, et un système mis à jour.

#### **GUIDE D'INSTALLATION**

Fermez toutes vos applications avant d'installer Empire: Total War.

Insérez le DVD 1 dans votre lecteur DVD. Si la fonction lecture automatique est activée, l'installateur se mettra en route. Cliquez sur Installer dans le menu pour démarrer l'installation.

Si la lecture automatique n'est pas activée, double-cliquez sur Mon Ordinateur puis sur l'icône lecteur DVD pour démarrer le programme d'installation. Suivez les consignes d'installation.

Si l'installation du jeu ne commence pas automatiquement, faites un *clic droit* sur l'icône de votre lecteur DVD dans Mon Ordinateur et sélectionnez "Explorer" dans le menu déroulant. Double-cliquez sur "autorun.exe" pour lancer le programme d'installation.

**REMARQUE :** les informations contenues dans ce manuel étaient à jour lors de sa mise sous presse mais de petites modifications peuvent avoir été apportées au jeu lors des dernières phases de développement. Les captures d'écran sont issues de la version anglaise du jeu.

## DÉMARRAGE POUR JOUEURS e x p é riment és !

Même si vous êtes un joueur expérimenté de Total War, et si vous lisez rarement les modes d'emploi, jetez tout de même un œil à ces deux pages. C'est là que sont expliquées les différences clés entre Empire : Total War et les précédents jeux Total War.

## **Combat Naval**

Pour les joueurs de longue date, la plus grande nouveauté est le combat naval. Si vous recyclez les techniques et les stratégies apprises en tant que général, vous ferez un piètre amiral ! Même une chose aussi simple, en apparence, que les déplacements d'un navire, peut s'avérer étrange - et n'oubliez pas que les navires tirent depuis leurs "flancs", et non de face.

Il est conseillé de lire les paragraphes concernant le combat naval puis de mener quelques combats navals afin de comprendre les différences entre la guerre sur terre et sur mer. Les commandes des unités sont légèrement différentes, et prendre un peu de temps pour s'y familiariser portera ses fruits (entendez-vous les cris de désespoirs de vos ennemis vaincus ?).

## **RÉGIONS, BÂTIMENTS ET constructions**

Il existe des bâtiments à l'intérieur comme à l'extérieur des villes sur la carte de campagne. Vous êtes familier avec les constructions dans la capitale de votre région. Mais dans les plus petites villes, vous ne pouvez construire un bâtiment que lorsque la ville se développe et qu'un site de construction se libère. Ceci se produit automatiquement au fur est à mesure qu'augmente la population d'une région (astuce : les fermes favorisent cette croissance). Il est possible de construire plus d'un bâtiment de même type dans une même province. Enfin, certains bâtiments correspondent à certains types de ville : par exemple, vous ne pouvez construire que des ports et des chantiers de construction navale sur une côte.

## **Technologies**

Vous pouvez non seulement construire des bâtiments et entraîner des troupes, mais aussi faire des recherches en matière de nouvelles technologies et idées. Les recherches s'effectuent dans des universités, ou tout autre bâtiment voué à l'éducation, et vous pouvez désigner un gentilhomme (un type d'agent) pour faciliter vos recherches. En règle générale, chaque technologie pour laquelle vous faites des recherches vous apportera l'un des avantages suivants :

- Accorder à certaines de vos unités une nouvelle aptitude, ou améliorer une aptitude déjà acquise.
- Débloquer de nouveaux bâtiments, prêts à être construits, ou de nouvelles unités spécialisées prêtes à être recrutées.
- • Renforcer certains bâtiments.
- • Aidez votre nation à devenir prestigieuse et vous remporterez la campagne.

## **Gouvernements & révolutions**

Pour votre nation, vous pouvez choisir parmi trois types de gouvernements différents : une monarchie absolue, une monarchie constitutionnelle ou une république. Chacun d'entre eux a ses avantages et ses inconvénients pour la société qu'il a à charge. Vous pouvez passer d'un gouvernement à l'autre grâce aux révolutions, qui sont généralement des rébellions dans la région principale de votre nation. Mais vous avez alors le choix : vous pouvez soutenir soit les rebelles, soit l'état. Ainsi même si quelque chose tourne à la catastrophe, vous pouvez toujours sauver la situation.

Les chefs de nation n'apparaissent plus sur la carte en tant que généraux. Le roi, ou le président, reste dans la capitale et ses aptitudes se répercutent sur l'administration de votre empire tout entier. Ses ministres exercent leur influence dans certains domaines spécifiques, comme l'armée, la marine, le commerce ou la sécurité nationale.

Mais encore une fois, lisez le paragraphe *Dirigez votre Empire* pour plus d'informations.

## **Entraîner les unités**

Les amiraux et les généraux peuvent désormais recruter des unités et acheter des navires "par correspondance" dans les régions de leur nation. Les unités ainsi recrutées rejoignent automatiquement l'armée ou la flotte qui les a appelées. Ceci ne remplace pas le recrutement habituel dans ces régions.

## **Agents & espions**

Ce n'est plus vous qui recrutez vos agents. De temps à autre, certains bâtiments génèreront automatiquement des agents de certains types. La qualité des bâtiments influe sur la fréquence et la qualité des agents générés.

## **BATAILLES TERRESTRES**

Dans les précédents opus de Total War, les batailles se livrent au corps à corps. Dans Empire : Total War, n'oubliez pas que la plupart des unités disposent d'armes à feu. Le simple fait de s'approcher de l'ennemi peut vous exposer à ses tirs ! Néanmoins, les unités perdent du temps à recharger et présentent des moments de vulnérabilité (bien sûr, ceci vaut aussi pour vos troupes). Et n'oubliez pas que l'artillerie est maintenant une arme extrêmement puissante.

Il est conseillé de mener quelques combats pour se familiariser avec les aptitudes des différents types de soldats, même si vous estimez être un général de Total War accompli.

Et maintenant, mon bon Monsieur, assurez-vous que votre tricorne et votre perruque soient bien en place , ceignez votre épée, astiquez vos pistolets et relevez le défi Empire : Total War !

## D é M A R R A g E

## **le menu prinCipal**

#### **Continuer une CamPagne**

Charger automatiquement la dernière Grande Campagne sauvegardée. **un joueur**

Jouez aux didacticiels, commencez une nouvelle Grande Campagne, lancez-vous dans une Campagne Chemin vers l'Indépendance ou plongez dans la bataille de votre choix.

#### **MULTIJOUEUR**

Jouez en ligne, en réseau local ou consultez les statistiques de votre partie en cours. Reportez-vous pour cela au paragraphe *Multijoueur* de ce mode d'emploi.

#### **OPTIONS**

Paramétrez les options de graphismes, de son et de commandes.

## **menu un Joueur**

#### **Charger une Partie**

Charger une campagne particulière

#### **didaCtiCiels de Combat**

Un point de départ conseillé aux nouveaux joueurs.

#### **Chemin vers l'indéPendanCe**

Sélectionnez ceci pour participer à la campagne scénarisée Chemin vers l'Indépendance.

#### **grande CamPagne**

Sélectionnez ceci pour jouer à la Grande campagne intégrale d'Empire : Total War.

#### **BATAILLE**

Prenez le commandement et combattez l'ennemi au cours de toutes sortes de batailles sur terre comme sur mer.

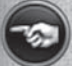

Cliquer sur le bouton 'Retour' en bas à gauche d'un menu vous ramènera à l'écran précédent. De la même manière, le bouton '**suite**' vous permettra de passer à l'écran suivant.

## **CONTRÔLE PARENTAL**

Le contrôle parental dans Games for Windows – LIVE vient s'ajouter au contrôle parental de Windows Vista®. Grâce à des outils simples et flexibles, décidez à quels jeux votre enfant peut avoir accès et jouer. Pour davantage de renseignements, veuillez consulter

**5**

**www.gamesfor windows.com/live/familysettings.**

## COMMENT jOUER

## **Ce guide**

Ce guide de démarrage rapide donne une vue d'ensemble des commandes et des concepts de base du jeu Empire : Total War.

#### **Campagnes, didaCtiCiels et Conseillers**

Empire : Total War dispose de nombreuses fonctionnalités intégrées au jeu qui vous aideront à attaquer de front les campagnes comme les batailles. Les voici :

#### **les didaCtiCiels**

Dans le menu un joueur, vous trouverez les options permettant de jouer aux didacticiels de bataille sur terre et sur mer. Ces didacticiels vous apprendront comment diriger armées et flottes vers la victoire et vaincre les nations adverses.

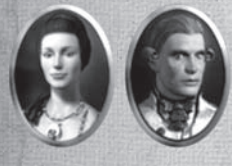

#### **vos Conseillers**

Chaque puissant dirigeant a besoin de conseillers loyaux et érudits à ses côtés. Vos conseillers seront disponibles à toute heure, si vous avez besoin d'eux. Le conseiller apparaît en haut à gauche de votre écran. Vous verrez autour de lui les icônes suivants :

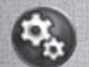

#### **oP tions de jeu**

Cliquez sur ceci pour modifier les **paramètres de jeu** et désactiver le conseiller.

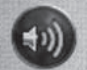

#### **Paramètres des Conseils**

Obtenir des conseils sonores et textuels ou uniquement sonores.

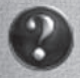

#### **demander Conseil**

Cliquez sur le point d'interrogation en haut à gauche de n'importe quelle fenêtre et votre conseiller vous fournira des explications sur la fenêtre ou le sujet en question.

#### **INFORULLES**

Un système complet d'infobulles fournit les informations de base sur la plupart des aspects du jeu. Déplacez simplement le curseur sur certains éléments, comme par exemple les icônes, les boutons et les cartes d'unités, pour obtenir des informations sur l'élément ou le sujet en question. Laissez le curseur sur l'élément pour obtenir des informations supplémentaires par infobulle.

## **COMMANDES**

## **To uches pour la carte de campagne**

#### **Commandes de caméra**

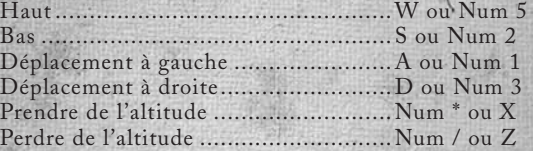

#### **Commandes de jeu**

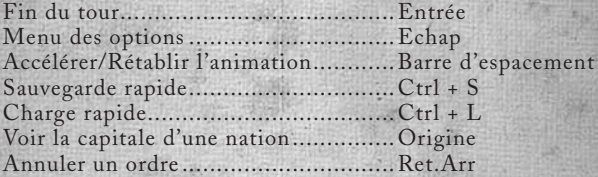

## **TOUCHES POUR LA CARTE DE BATAILLE**

#### **Commandes de caméra**

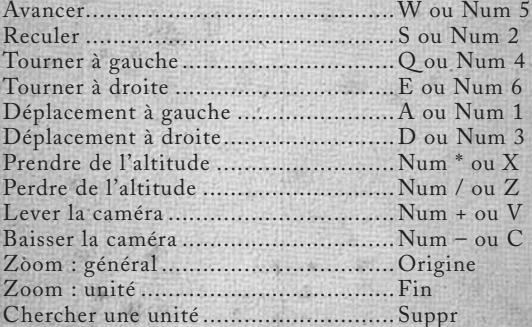

#### **Commandes de jeu**

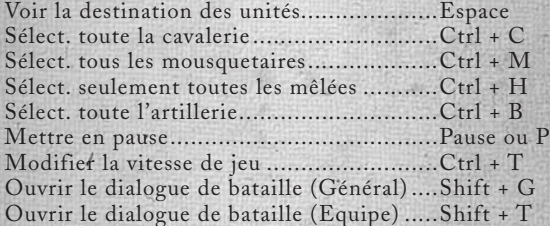

## **Commandes de la souris**

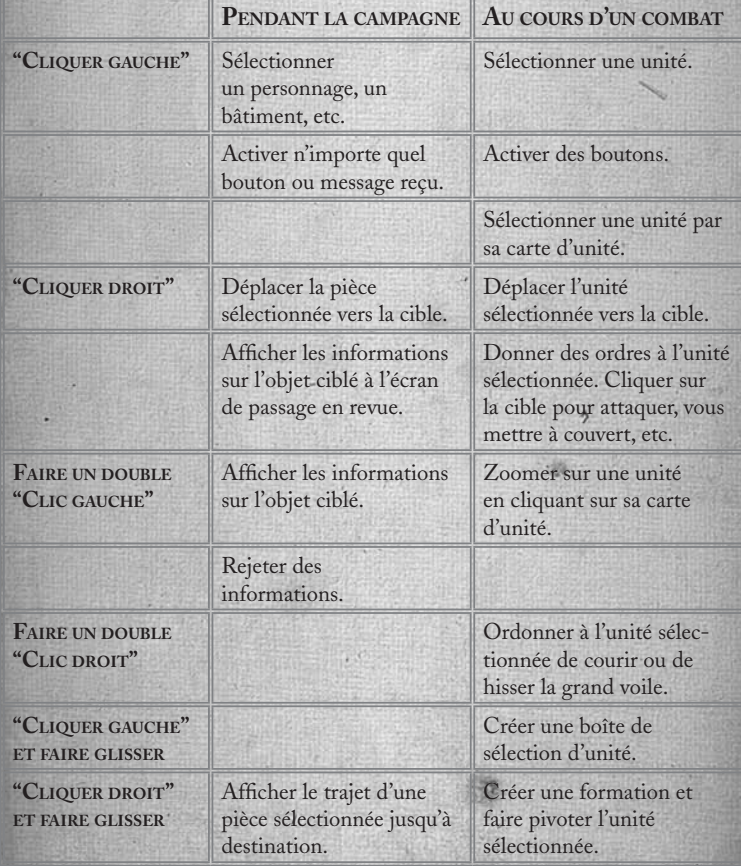

## **CAMPAGNES**

#### **Le Chemin vers l'Indépendance**

Lancez-vous dans une campagne scénarisée mettant en scène l'ascension de George Washington et la fondation des Etats-Unis.

#### **La Grande Campagne**

Prenez le contrôle de la nation de votre choix et bâtissez l'empire le plus influent et le plus puissant du 18ème siècle.

## **Commencer une Grande Campagne**

L'écran de paramètres de la Grande Campagne vous permet de choisir une nation grâce aux drapeaux et aux boutons de défilement situés tout en haut.

Chaque nation a ses propres difficultés, basées sur certains facteurs tels que sa position de départ et sa puissance militaire. Ceci s'affiche dans la fenêtre de difficulté, où vous pouvez également modifier la difficulté de la campagne et des batailles grâce aux curseurs de défilement.

Les conditions requises pour être victorieux ne sont pas les mêmes d'une nation à l'autre. Ces conditions s'affichent dans la fenêtre en bas à gauche.

Utiliser le bouton **Paramètres de jeu** pour modifier d'autres options.

Utiliser le bouton **Démarrer une partie** pour commencer une campagne.

#### **Paramètres d'une campagne**

Utiliser les cases de ce menu pour modifier certaines options de jeu, dont :

**Activer le conseiller** – Active ou désactive les conseils.

**Montrer les mouvements de l'IA** – Cocher pour montrer les mouvements de l'IA adverse.

**Gestion automatique des villes** – Laisse l'IA gérer vos villes.

**Bataille en temps limité** – Active ou désactive la limite de temps pour les batailles.

## **COMMENT REMPORTER LA Grande Campagne**

Chaque nation d'Empire : Total War a une série de buts qu'elle doit réaliser pour obtenir la victoire. Ils sont spécifiques à chaque nation et peuvent être assimilés à des conquêtes territoriales et/ou à des victoires par augmentation du prestige. Le Prestige fera l'objet d'explications plus loin dans ce guide.

## C ommencer une partie

## **Le système de tours**

Les campagnes d'Empire : Total War se jouent au tour par tour - ce qui signifie que chaque nation déplace ses pièces, gère ses régions et livre bataille à tour de rôle.

La Grande Campagne progresse d'un an tous les deux tours. La campagne commence en 1700 et vous avez jusqu'à 1799 pour remplir les conditions de victoire. Une fois cette date passée, vous avez la possibilité de continuer à jouer sans les conditions de victoire.

## **La carte de campagne**

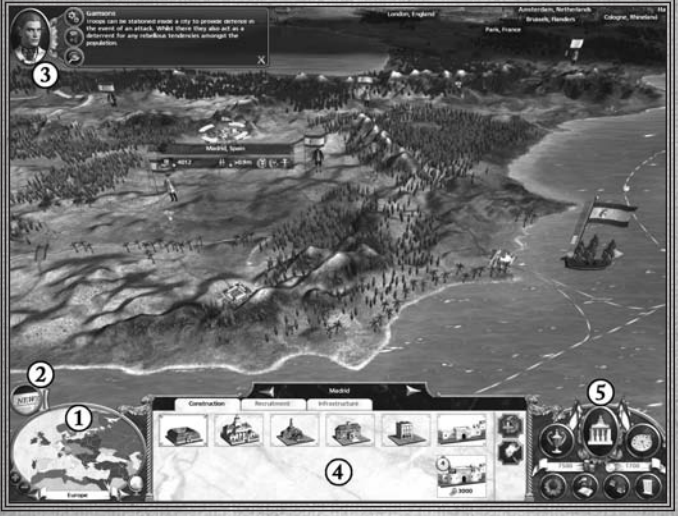

1. Carte radar 2. Messages d'événement

3. Conseiller 4. Ecran de passage en revue 5. Ecran de contrôle

Dès que vous commencerez une campagne, vous serez accueilli par l'une de vos conseillères. Elle vous fera visiter le territoire de votre nation et vous fera certaines recommandations quant à votre stratégie initiale. Une fois cette visite effectuée, vous pourrez contrôler la caméra et une vue du monde d'Empire : Total War apparaîtra.

Voici quelques-unes des nombreuses options de la vue principale :

**les régions –** La carte de campagne est divisée en une série de régions. Chaque nation a une région de départ qu'elle doit protéger.

**les villes –** Chaque région a sa capitale : si vous la contrôlez, vous contrôlez la région.

Les personnages - Ce sont les 'pièces' sur la carte de campagne d'Empire : Total War.

**les navires –** Ces navires représentent vos unités navales : vos amiraux et les flottes de votre marine.

Les bâtiments - Les villes, les forts ou les bâtiments de ressource comme les fermes, les mines ou les fabriques.

**les routes de commerce –** Un réseau de routes terrestres ou maritimes qui témoignent d'une activité commerciale entre plusieurs nations.

**Zones sombres –** Les zones de la carte que vous n'avez pas encore explorées ne sont pas disponibles et sont masquées par un "brouillard de guerre".

## **L'INTERFACE DES CAMPAGNES**

#### **la Carte radar**

Ceci permet de voir à qui appartiennent les régions de la zone ou du théâtre sélectionné(e).

Utiliser les flèches pour changer de carte et passer d'un de trois théâtres à un autre Europe, Amérique et Inde.

Cliquer n'importe où sur la carte radar pour ouvrir la carte directement sur cette région.

Utiliser les boutons + et - pour faire un zoom avant ou arrière.

Cliquer sur le globe en bas à gauche pour avoir une vue d'ensemble de tous les théâtres.

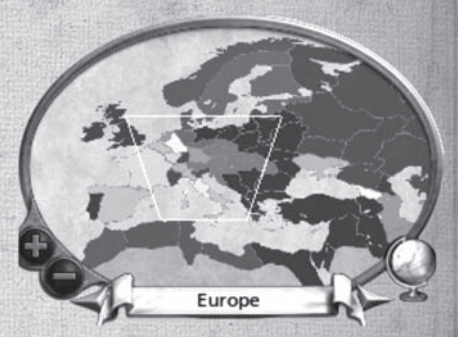

#### **eCran de Passage en revue**

Ceci donne des informations sur vos unités, vos bâtiments, vos agents et vos flottes à un endroit précis.

Cette fenêtre sert aussi à construire et moderniser les infrastructures de vos régions et à recruter des unités, tout cela grâce aux onglets situés tout en haut.

Selon l'élément que vous avez sélectionné, les boutons suivants pourront s'afficher à droite de la fenêtre :

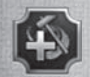

#### **bou ton de réParations**

Utiliser ce bouton pour effectuer des réparations sur un bâtiment sélectionné.

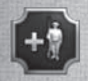

**bou ton d'aPProvisionnement** Rendre toutes ses forces à l'unité sélectionnée.

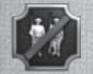

**bou ton de disPersion** Disperser l'unité sélectionnée.

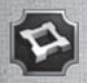

**bou ton de ConstruCtion d'un Fort** Utiliser un général pour construire un fort sur la carte de campagne.

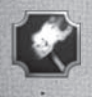

#### **BOUTON DE DÉMANTÈLEMENT**

Raser complètement un bâtiment sélectionné pour débloquer de nouvelles options de construction ou pour empêcher une armée d'envahisseurs d'en profiter.

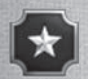

#### **BOUTON DE PROMOTION**

Promouvoir un brigadier sélectionné au rang de général, ou un capitaine de flotte sélectionné au rang d'amiral.

#### **l'éCran de Contrôle**

Vous trouverez ici les commandes et les informations de base concernant votre nation.

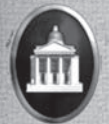

#### **détails du gouvernement**

Cliquer pour ouvrir la **fenêtre de détails du gouvernement**. Vous pourrez alors choisir votre politique, gérer votre gouvernement et vos échanges commerciaux.

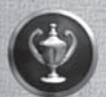

#### **OBJECTIFS**

Cliquer pour voir les facteurs qui sous-tendent vos chances de remporter la partie – les missions, le prestige et l'ensemble de vos conditions de victoire.

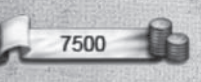

#### **trésorerie**

Affiche la somme d'argent actuellement en votre possession.

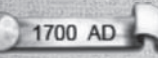

#### **l'année**

La date de la partie en cours. Elle avance d'une année tous les deux tours.

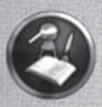

#### **teChnologies**

Cliquer pour ouvrir la **fenêtre des technologies**, qui vous servira à faire des recherches et à faire progresser le niveau technologique de votre nation.

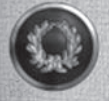

#### **DIPLOMATIE**

Cliquer pour ouvrir la **fenêtre de diplomatie**, sur lequel vous pourrez surveiller les relations diplomatiques entre les nations et entamer des négociations avec une autre nation.

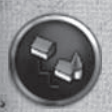

#### **navigateur de ConstruCtions**

Fais apparaître de quelle manière les bâtiments contigus sont reliés, ce qui vous permet de planifier facilement l'expansion de votre empire.

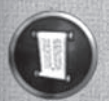

#### **listes**

Cliquer pour ouvrir une fenêtre rassemblant des informations utiles concernant les forces armées, les agents et les régions que vous contrôlez.

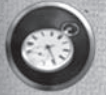

#### **terminer le tour**

Cliquez sur ce bouton lorsque vous avez joué tout ce que vous vouliez pendant votre tour.

#### **evénements et messages**

Les événements vous apprennent ce qui s'est produit au sein de votre empire et dans le monde entier. Ils apparaissent sous la forme d'icônes qui tombent à gauche de l'écran.

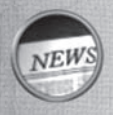

#### **Pour lire un événement…**

Déplacer le curseur sur un événement pour faire apparaître son titre. Cliquer pour ouvrir son message. Faire un *clic droit* sur l'événement pour le faire disparaître sans l'ouvrir.

#### **missions**

Des missions vous seront proposées périodiquement. Bien qu'elles ne soient pas obligatoires, elles peuvent vous faire découvrir de nouvelles techniques de jeu et vous rapporter des récompenses aussi intéressantes qu'utiles.

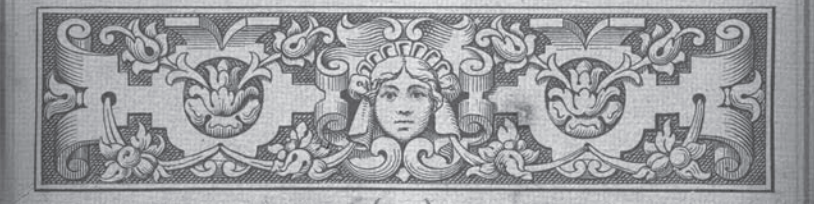

## PERSONNAGES ET UNITÉS

### **PERSONNAGES**

Les personnages d'Empire : Total War appartiennent à deux catégories de base, les militaires et les agents.

**Les agents –** Ce sont des civils que vous pouvez utiliser pour mener à bien toute une gamme de missions et de tâches différentes.

**Les militaires –** Ce sont les brigadiers, les généraux, les capitaines et les amiraux qui dirigent vos armées et vos flottes. La force d'une armée ou d'une flotte est représentée par le nombre de points dans la colonne située à gauche de son drapeau.

#### **Utiliser des agents**

Vous pouvez envoyer des agents espionner les positions ennemies, accomplir des missions de sabotage, assassiner un rival ou le provoquer en duel, faire des recherches dans des universités ou répandre leur foi dans les rangs de non-croyants.

Pour utiliser les aptitudes 'actives' d'un agent, les sélectionner et faire un *clic droit* sur une cible potentielle - personnage, armée ou camp.

Pour utiliser les aptitudes 'passives' d'un agent, comme par exemple l'aptitude Missionnaire qui permet de convertir une région à une nouvelle religion, déplacez simplement le personnage dans la région ciblée.

#### **Recru ter des agents**

Les agents ne peuvent pas être recrutés comme le sont les unités militaires, ils sont générés automatiquement si certains bâtiments sont présents dans vos régions. Ces bâtiments déterminent également le nombre d'agents dont vous pouvez disposer simultanément.

Les **gentilshommes**, les **érudits**, les **missionnaires** et les **imams** sont générés par les bâtiments éducatifs de votre empire, comme les universités.

Les **libertins**, les **hashishins** et les **voyous** sont générés par les bâtiments de divertissement de votre empire, comme les tavernes.

## *VOS FORCES MILITAIRES*

Vos armées et vos flottes sont les principales armes de votre nation sur terre et sur mer.

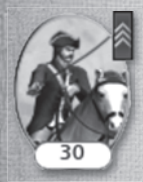

Au fur et à mesure qu'une unité se bat et survit, elle gagne de l'**expérience** qui améliore sa capacité à gérer de futures situations de combat. L'expérience d'une unité correspond aux chevrons situés en haut à droite de la carte d'unité. Les unités peuvent aussi gagner des caractéristiques spéciales qui les rendent plus utiles encore.

## **déplaCer vos forCes**

Un certain nombre d'options s'offrent à vous lorsque vous mobilisez vos forces militaires, comme par exemple la fusion et la division. Les mouvements sur la carte sont également soumis aux '**Zones de contrôle**'.

- **les Zones de contrôle** Chaque armée, chaque flotte et chaque fort de la carte de campagne s'inscrit dans une 'Zone de contrôle'. Toute force militaire adverse qui pénètre cette zone est susceptible d'être attaquée immédiatement. Si vous positionnez avec soin vos forces militaires et vos forts, vous pouvez ainsi tendre des embuscades et créer des points de passage unique.
- **fusionner des forces** Déplacer une armée ou une flotte sur une autre pour les fusionner. La fusion sera automatique si cela concerne moins de 20 unités. Dans le cas contraire, une fenêtre vous permettant de paramétrer manuellement ce processus apparaîtra.
- **diviser des forces** Pour diviser les forces d'une armée ou d'une flotte sélectionnée, commencer par sélectionner les unités grâce aux cartes d'unité à l'**écran de passage en revue.** Vous pouvez utiliser les touches MAJ et CTRL de votre clavier pour sélectionner plusieurs unités. Ensuite, faites un clic droit pour choisir la destination de cette nouvelle force sur la carte de campagne.
- **fusionner des unités** Des unités de même type qui ont essuyé des pertes peuvent être fusionnées pour créer une unité unique et plus forte. Utiliser l'**écran de passage en revue** pour sélectionner et faire glisser une unité sur une autre afin de les fusionner. L'expérience est répartie équitablement sur toute l'unité ainsi constituée.

## **ATTAQUER AVEC DES UNITÉS**

Une fois une armée ou une flotte sélectionnée, il suffit de faire un clic droit sur une force ennemie ou un camp adverse pour l'attaquer.

La **fenêtre de déploiement** de bataille offre ainsi un descriptif détaillé des conditions de bataille et des forces en présence. En bas de cette fenêtre, différentes options sont disponibles :

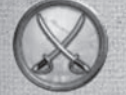

Cliquez sur ce bouton pour prendre le contrôle de vos armées et dirigez vous-même la bataille.

Cliquer sur ce bouton pour que la bataille se déroule automatiquement. L'ordinateur prendra automatiquement en charge la bataille et vous en présentera l'issue.

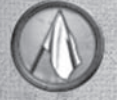

Cliquer sur le bouton de repli pour retirer vos forces de la bataille.

## **ATTAQUER AVEC DES RENFORTS**

Vos forces, ou celles de vos alliés, peuvent se lancer dans la bataille en tant que renforts si elles sont adjacentes sur la carte de campagne.

Si vous prenez le contrôle de la bataille, ces armées seront disponibles pour grossir vos rangs au cours du combat. Leurs forces seront prises en compte dans les batailles à déroulement automatique.

## **Capturer des Camps et des bâtiments**

Vous devrez remporter de nombreuses victoires au champ de bataille pour étendre votre empire. Mais pour vraiment dominer les nations rivales, vous devrez prendre le contrôle de régions ennemies en attaquant leurs villes et leurs capitales.

#### **villes, Ports & bâtiments de ressourCe**

Vous pouvez utiliser vos armées pour attaquer des camps sur la carte de campagne. Donner l'ordre d'attaquer une ville, un port ou un bâtiment de ressource doté d'une garnison déclenchera une bataille terrestre. Si la cible n'est pas défendue, la force d'attaque n'aura qu'à y entrer pour la capturer.

#### **Cités, Forts & sièges**

Il est possible de fortifier les cités avec des murs que vous pouvez moderniser et qui la défendront des armées assiégeantes. Lancer une attaque sur une cité non fortifiée déclenchera une bataille sur terre entre les deux forces. Lancer une attaque sur une cité fortifiée ou un fort déclenchera un siège.

Les sièges font appel à des tactiques différentes et offrent des options supplémentaires dans la **fenêtre de déploiement de bataille**.

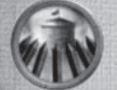

Maintenir le siège ce tour-ci dans l'espoir de déloger les défenseurs.

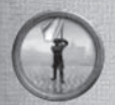

Exiger la reddition immédiate des défenseurs sans combat.

## **utiliser des flottes**

Si la force navale pure vous aidera à prendre le contrôle des mers, vous pouvez aussi utiliser vos flottes pour tout un assortiment de tâches cruciales pour le succès de votre nation.

#### **déPlaCer des unités**

Vous pouvez faire monter des agents et des armées à bord de vos navires pour les transporter dans les colonies d'outre-mer. Il suffit de déplacer l'armée ou l'agent sur une flotte mouillant sur une côte pour les faire monter à bord.

Utiliser l'**onglet armée** ou **agent** à l'**écran de passage en revue** pour sélectionner les unités et faire un *clic droit* pour les faire débarquer une fois arrivées à destination.

#### **Faire des raids sur les rou tes de CommerCe**

Placer des flottes sur les routes de commerce ennemies (marquées en rouge) vous permettra de voler une partie du revenu produit par cette route pendant ce tour.

#### **bloquer les Ports**

Faire un *clic droit* pour placer une flotte dans le port d'une nation rivale : cela interrompra les échanges commerciaux avec ce port.

#### **déPlaCer des Flot tes sur les théâtres**

Vous pouvez déplacer rapidement des flottes entre les trois principaux théâtres et les théâtres de commerce en utilisant les **Zones de transition.**

Ces zones sont symbolisées par des ombres sur les mers de la carte de campagne. Lorsqu'une flotte entre dans une zone, la **fenêtre de destination** s'ouvrira. Utilisez-la pour sélectionner le théâtre où vous voulez envoyer votre flotte.

#### **Exploiter les théâtres de commerce**

Les **théâtres de commerce** sont des régions marines ayant un grand potentiel pour le commerce. Placer des flottes marchandes dans ces régions augmentera sensiblement vos revenus commerciaux. Utilisez des flottes de guerre pour protéger vos marchands de vos ennemis.

## **Lever des armées & des flottes**

L'expansion militaire est indispensable au maintien des ambitions impériales. Vous pouvez recruter de nouvelles armées dans les capitales de région, et monter des flottes dans les villes contenant des ports.

#### **Pour créer de nouvelles unités…**

Sélectionner une capitale ou un port et cliquer sur l'**onglet de Recrutement**  pour ouvrir les options de l'**écran de passage en revue**.

Cliquer sur l'unité à créer dans la fenêtre supérieure pour la placer dans la file des recrutements en attente.

Le nombre qui s'affiche en haut à droite de la carte d'unité indique le nombre de tours à attendre avant que l'unité ne soit recrutée.

Les types d'unité terrestre qu'il est possible de recruter dépend du niveau des bâtiments militaires de votre capitale. Pour les navires, tout dépend du type et du niveau du port.

## **RECRUTER DES TROUPES AVEC généraux & amiraux**

Généraux et amiraux ont le pouvoir de faire directement entrer de nouvelles recrues dans leur armée ou dans leur flotte.

Sélectionner le Général ou l'amiral sur la carte de campagne et utiliser l'**onglet de Recrutement** à l'**écran de passage en revue**.

Les unités recrutées seront automatiquement incorporées à l'armée ou à la flotte.

## **DONNER UNE PROMOTION AUX MILITAIRES**

Ce sont les brigadiers qui dirigent les nouvelles armées, et les Capitaines qui dirigent les nouvelles flottes. Ces dirigeants peuvent être promus sur un coup de tête au statut de général ou d'amiral grâce au bouton de promotion à l'**écran de passage en revue.**

Méfiez-vous - si vous distribuez trop de promotions, vos dirigeants perdront en efficacité.

## C omment dirig er un empire

## **Votre nation**

La **fenêtre de détails du gouvernement** vous donne une vue d'ensemble de votre nation toute entière et constitue un centre de contrôle d'où vous pouvez choisir votre **politique**, gérer votre **gouvernement** et vos **échanges commerciaux**.

#### **Les décisions politiques**

L'**onglet décisions politiques** vous permet de modifier le niveau des impôts, et dans quelle mesure l'IA contrôlera et gèrera automatiquement les impôts et les constructions à votre place.

#### LA GESTION AUTOMATIQUE DES IMPÔTS

Cocher la case de cette fenêtre pour permettre à l'IA de gérer automatiquement les impôts.

#### LA GESTION AUTOMATIQUE DES CONSTRUCTIONS

Cocher la case de cette fenêtre pour permettre à l'IA de gérer automatiquement la construction de bâtiments. Utiliser les flèches sous cette case pour sélectionner la priorité de votre politique de construction.

#### **Gouvernement et ministres**

L'**onglet ministres** affiche des informations sur les membres du gouvernement, sur les gouverneurs des colonies et les bonus qu'ils offrent. Utiliser cette fenêtre pour organiser des élections ou remplacer les ministres.

#### **Changer de gouvernement…**

Chaque type de gouvernement a ses avantages mais vous devrez commencer par créer les conditions d'une révolte pour changer de gouvernement par la force. Voir le paragraphe *Ordre Public et Révolutions*.

#### **Le commerce**

Dans la **fenêtre de détails du gouvernement**, l'**onglet commerce** montre toutes les ressources apportées des quatre coins de votre empire dans votre capitale et comment celles-ci sont exportées.

Remplissez vos coffres en exploitant les ressources de vos régions et en signant des accords commerciaux avec les nations rivales par la diplomatie. Augmentez vos revenus commerciaux en conquérant des colonies riches en ressources, en améliorant vos ports et en envoyant des flottes marchandes dans les théâtres de commerce.

## **Technologie et révélation**

Construire des bibliothèques, des écoles, des collèges et des universités favorise la recherche en matière de nouvelles technologies et de nouvelles idées.

Mais attention, une population éclairée peut faire naître un désir de révolte, ce qui mènerait à une révolution des classes populaires. Voir le paragraphe *Ordre Public et Révolutions*.

#### **Améliorer la technologie…**

- 1. Cliquer sur le bouton des technologies pour ouvrir la **fenêtre de technologies**.
- 2. Sélectionner un élément d'étude. Utiliser les onglets pour passer d'un arbre de recherche à l'autre.

L'élément sélectionné clignotera pour indiquer le nombre de tours nécessaires pour finir les recherches.

La présence d'un **gentilhomme** ou d'un **érudit** dans une université accélèrera les recherches.

Vous pouvez également envoyer un **gentilhomme** dans l'université d'une nation rivale pour qu'il y dérobe des technologies.

Quand toutes les nations, à quelques exceptions près, connaissent une nouvelle technologie ou idée, cela devient "**notoriété publique**" et tout le monde peut en profiter.

## **Diplomatie**

Encourager les relations avec les nations rivales en forgeant des alliances et en signant des accords commerciaux accélèrera votre montée en puissance.

#### **Entamer des relations diplomatiques…**

- 3. Cliquer sur le bouton diplomatie pour surveiller les relations diplomatiques entre les nations.
- 4. Sélectionner une nation en cliquant sur l'icône de son drapeau.
- 5. Utiliser les flèches pour passer d'une carte qui montre ce que les nations sélectionnées pensent de leurs rivales, à une carte qui montre ce que les autres pensent de ces nations.
- 6. Cliquer sur le bouton d'**Ouverture des Négociations** pour entamer des relations diplomatiques avec la nation sélectionnée.

## **Le Prestige**

Le prestige mesure votre réputation parmi les nations rivales. C'est un paramètre essentiel parmi les conditions de victoire.

#### **Gagner en prestige…**

Il existe de nombreuses manières de gagner en prestige : remporter des batailles, faire des recherche en matière de technologie et construire certains bâtiments.

#### **Vérifier votre cote de prestige…**

Surveillez votre progression grâce à l'**Onglet de Prestige**, dans la **fenêtre des objectifs**.

## **Ordre public et révolutions**

#### **Bonheur**

Veillez au bonheur de votre population et elle augmentera régulièrement, vos coffres déborderont et vos régions seront prospères.

La population est répartie entre classes dirigeantes et classes populaires. L'organisation des classes dépendra du type de gouvernement. Le bonheur doit être réparti équitablement dans toutes les classes afin de prévenir les rébellions et les grandes révolutions.

#### **Maintenir l'ordre public…**

- • Offrez du divertissement à votre peuple en construisant des tavernes, des conservatoires et autres bâtiments similaires.
- • Maintenez un taux d'imposition raisonnable dans tous vos
- · théâtres.
- • Accordez des exonérations d'impôt aux régions qui connaissent une certaine agitation.
- • Dotez vos villes de garnisons avec les troupes appropriées pour augmenter la répression dans une région.

#### **Révolu tions**

Les rébellions peuvent être généralisées mais les révolutions ne peuvent se produire que dans la capitale de votre région de départ. Si une révolution éclate, vous devrez soit forcer le passage à une autre forme de gouvernement, soit protéger le régime en place.

Si vous combattez aux côtés des forces révolutionnaires, vous devrez prendre la capitale. Si vous faites serment d'allégeance à l'ordre établi, vous devrez bannir les armées révolutionnaires de votre région.

Si vous ne remplissez pas vos objectifs en cas de révolution, ce sera la fin de la campagne.

**22** Vous pouvez orchestrer des révolutions pour changer de gouvernement.

## **Vos régions**

Toutes les régions ont une capitale qui doit être défendue pour garder le contrôle de la région. En plus d'une capitale, on peut également trouver dans une région :

- **Des villages –** Ces petits camps deviendront des villes ou des ports au fur et à mesure que la population de votre région augmente. Ceci crée de nouveaux sites de construction pour vos bâtiments.
- **Les villes rudimentaires** Lorsqu'un village s'étend, il devient une ville et offre de nouvelles options de construction.
- **Les villes développées** Les 'emplacements' des villes et des ports occupés. Ici, les bâtiments existants peuvent être modernisés ou démantelés grâce à l'**écran de passage en revue.**
- Les forts Ce sont des structures fortifiées qu'il est possible de moderniser, construites par des Généraux et servant à protéger les frontières et les points stratégiques.
- **Les ressources** La plupart des régions contiennent des ressources naturelles utiles. Si vous les exploitez par l'intermédiaire de fermes, de mines et de fabriques, la productivité et les revenus commerciaux augmenteront.
- Les routes de commerce Un réseau de routes sillonnant une région et reliant ses ports qui témoignent d'une activité commerciale au sein de votre nation et avec les nations rivales.

## **LES CAPITALES DE RÉGION**

La capitale est le point de contrôle central et la source d'informations d'une région. Double-cliquez sur une capitale pour ouvrir la **fenêtre de Détails des Régions**, où vous trouverez des informations sur :

#### **La population**

Au fur et à mesure que la population de votre région s'agrandit, les villages deviennent des villes, permettant la construction de bâtiments qui augmentent vos revenus, améliorent le bonheur, les capacités militaires ou de recherche.

#### **La richesse d'une région**

La richesse d'une région est essentiellement la somme d'argent payée par les villes, les revenus des bâtiments et les impôts dans toute cette région.

#### **L'ordre public**

Répartissez le bonheur sur toute votre population afin de maintenir le statu quo. Cette fenêtre montre les facteurs qui entrent en ligne de compte pour le bonheur des deux classes.

## **Favoriser le développement d'une région**

Un certain nombre d'options s'offrent à vous lorsqu'il s'agit de favoriser le développement d'une région.

#### **Construire de nouveaux bâtiments…**

Les capitales de région offrent des sites de construction pour les nouveaux bâtiments, dont certains sont spécifiques à leur capitale.

Sélectionner une capitale de région et déplacer le curseur sur chacun de ses emplacements à l'**écran de passage en revue**. Cliquer sur un bâtiment disponible pour lancer l'ordre de construction.

#### **Faire augmenter la population…**

Améliorez la croissance de la population en améliorant des fermes et des ports de pêche, et en recherchant de nouvelles techniques agricoles. Réduire les impôts chez les classes populaires encourage aussi la croissance démographique.

#### **Moderniser des bâtiments existants…**

Cliquez sur n'importe quelle ville ou capitale et utilisez l'**écran de passage en revue** pour lancer un ordre pour moderniser un bâtiment.

#### **Exploiter des ressources…**

Cliquez sur un icône de ressource sur la carte et utilisez l**'écran de passage en revue** pour donner l'ordre de construire ou de moderniser un bâtiment de ressources existant.

#### **Moderniser des infrastructures…**

La modernisation du système routier augmentera l'aptitude au commerce. Utilisez l'**onglet d'infrastructure** à l'**écran de passage en revue** d'un camp sélectionné pour construire des routes.

Les constructions et la modernisation de bâtiments coûtent de l'argent et certaines options nécessitent des recherches dans des technologies particulières pour être disponibles.

Utilisez le **navigateur de bâtiments** pour voir les liens entre les bâtiments et planifier facilement la croissance de la région. Cliquez sur un bâtiment dans le navigateur pour voir son arborescence.

## **vos tous premiers tours**

Ecoutez bien votre conseillère ! Elle vous donnera des indices et fera des suggestions quant à votre stratégie d'ouverture. De plus, il serait sage de penser à exécuter certaines actions dès les premiers tours :

- Trouver des sites de construction encore vierges dans votre région et planifier vos premiers ordres de construction.
- • Localiser des ressources encore non exploitées dans votre région et construire dessus.
- Vérifier ce que vous rapporte le commerce et planifier une augmentation de vos exportations.
- Préparer une flotte pour votre première expédition commerciale vers les théâtres de commerce.
- Localiser vos agents et réfléchir à leurs premières missions.
- Réfléchir à vos priorités de recherche initiales.
- Vérifier vos relations diplomatiques et planifier de nouvelles alliances et de nouveaux partenaires commerciaux.
- Localiser vos forces militaires et planifier des recrutements.
- Trouver des régions vivant sous la menace de nations rivales et réfléchir au moyen de les protéger.
- Localiser les régions qui pourraient faire l'objet de vos premières conquêtes militaires.

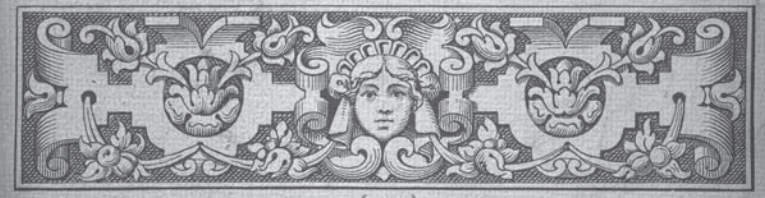

## LIVRER bATAILLE

Lorsque vous choisissez l'option d'attaque de la Fenêtre de Déploiement **en cours de bataille**, vous irez directement sur le champ de bataille terrestre ou marin. Là, vous déploierez vos forces avant de vous lancer dans une bataille en temps réel, laquelle révèlera votre vraie valeur en tant que commandant.

#### **déPloiement en Cours de bataille**

Le déploiement est la première phase d'une bataille. Pendant cette phase, vous aurez le temps de positionner vos unités. Les troupes comme les navires doivent rester dans les limites de la **zone de déploiement**.

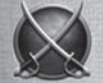

Cliquer sur le bouton Fin de Déploiement en haut de l'écran pour commencer la bataille.

#### **Comment remPorter des batailles**

Remporter une bataille signifie détruire son ennemi ou, plus vraisemblablement, lui saper le moral jusqu'à le mettre en déroute ou jusqu'à ce qu'il se rende.

Les batailles ont une durée limitée, comme l'indique le minuteur sur l'**écran de contrôle des champs de bataille**.

Les attaquants doivent fuir ou détruire les défenseurs dans le temps imparti ou ils perdent la bataille. Pour revendiquer une victoire le défenseur n'a qu'à rester sur ses positions et retenir l'attaquant jusqu'à ce que le temps soit écoulé.

#### **le moral**

C'est le moral qui mesure le courage et la discipline d'une unité ou d'un équipage dans le feu de l'action.

De nombreux facteurs peuvent venir gonfler le moral des unités, comme l'entraînement, l'expérience et la présence d'un Général ou d'un Amiral inspiré.

D'innombrables facteurs peuvent saper le moral des unités, comme l'épuisement, l'exposition au feu ennemi et les attaques de flanc ou par l'arrière.

Les hommes perdront le moral d'autant plus vite que les unités se sentent largement inférieures en nombre ou dominées par des armes plus puissantes, ou que les unités proches sont en déroute.

#### LA DÉROUTE

Un pavillon d'unité clignotant signifie que le moral d'une unité ou d'un équipage est chancelant. D'ici peu, elle/il va se retirer du combat et courir se mettre à couvert.

**26** Les unités en déroute n'obéissent pas aux ordres, à moins qu'un général ou un amiral ne les rallie.

#### **Les sièges**

Lorsqu'une armée attaque un fort ou une cité fortifiée, elle déclenche un siège. Ces batailles nécessitent une approche stratégique différente de la part des forces en présence.

L'objectif de l'attaquant et de faire une brèche dans le mur d'enceinte et de détruire l'ennemi à l'intérieur. Pour cela, plusieurs méthodes sont possibles :

#### **L'artillerie**

Concentrez vos tirs et utilisez les canons les plus lourds pour percer le mur de l'ennemi. Sélectionnez votre artillerie et faites un *clic droit* sur une section du mur pour lancer l'ordre.

#### **Grappins et cordes**

Beaucoup d'unités d'infanterie transportent des grappins et des échelles de corde pour une utilisation pendant les sièges. Déployez les grappins en passant la souris sur une section d'un mur et en faisant un *clic droit* sur l'icône appropriée qui apparaît.

#### **L'interface de bataille**

L'interface des batailles sur terre et sur mer ont beaucoup d'éléments en commun, comme l'**écran de contrôle des champs de bataille** et l'**écran de passage en revue**.

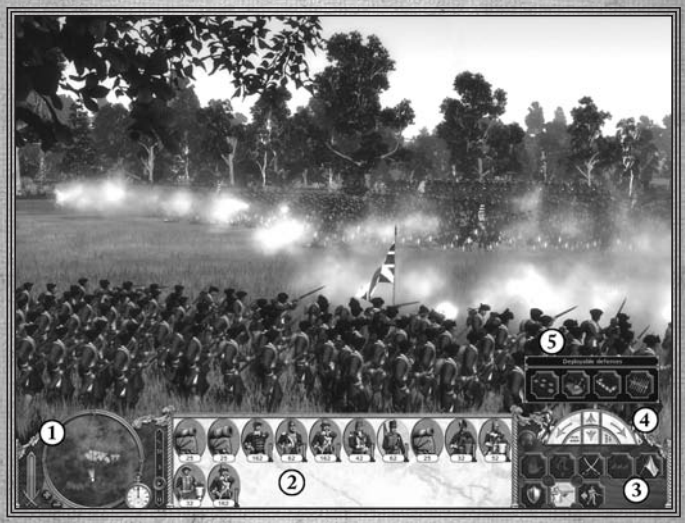

1. Ecran de contrôle des champs de bataille 2. Ecran de passage en revue 3. Gérer des unités 4. Boussole de manœuvre 5. Défenses à déployer

#### **l'éCran de Contrôle des ChamPs de bataille**

#### CARTE<sub>RADAR</sub>

La carte du radar vous donne un aperçu aérien du champ de bataille et détaille les positions des unités alliées et ennemies. Utilisez les boutons plus et moins pour augmenter ou diminuer le zoom.

#### **Progression d'une bataille**

La barre verticale colorée dans la section en bas à gauche de l'écran indique le rapport de force entre vos ennemis et vous.

#### **temPs au Cours d'une bataille**

La montre indique le temps restant avant la fin de la bataille.

#### **vitesse d'une bataille**

Utilisez ceci pour modifier la vitesse d'une bataille et pour mettre l'action en pause.

#### **eCran de Passage en revue**

Cette zone contient des cartes qui représentent les unités de votre armée ou de votre flotte.

Mettez le jeu en pause et faites un *clic droit* sur une carte d'unité pour ouvrir la **fenêtre d'informations** sur cette unité. Les unités groupées sont indiquées par un lien de couleur et un numéro de groupe.

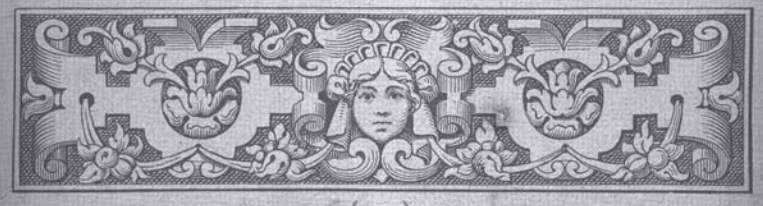

## géRER DEs UNITés

Cette fenêtre sera différente selon que vous combattez sur terre ou sur mer.

## **BATAILLES TERRESTRES...**

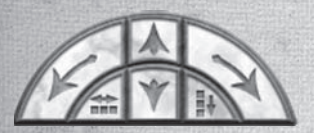

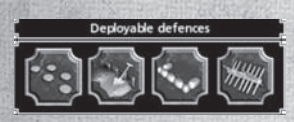

#### **boussole de manŒuvre**

La boussole de manœuvre peut servir à ajuster les ordres donnés à une unité. Les flèches avant et arrière situées au centre ordonneront à l'unité ou au groupe sélectionné(e) de marcher sur une courte distance en avant ou en arrière. Les flèches droite et gauche vous permettent de faire pivoter l'unité. Les boutons latéraux tout en bas de la boussole vous permettent d'augmenter ou de diminuer la base d'une unité.

#### **déFenses À déPloYer**

Cette fenêtre apparaîtra lorsque certaines unités ont été sélectionnées pour donner accès aux défenses à déployer sur le champ de bataille, soit pendant la phase de déploiement soit au cours de la bataille.

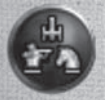

#### **Formations**

Cliquez sur ce bouton pour sélectionner une formation pour un groupe d'unités. Choisissez parmi les formations dans le panneau qui s'est ouvert puis cliquez à nouveau sur le bouton pour le refermer.

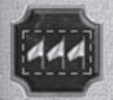

#### **REGROUPER LES UNITÉS**

Regroupez les unités sélectionnées en cliquant sur ce bouton. Les unités groupées maintiennent leur formation lorsqu'elles se déplacent. Vous pouvez sélectionner à nouveau un groupe en cliquant sur son numéro à l'**écran de passage en revue**, ou en appuyant sur la touche correspondant à celui-ci.

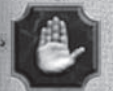

#### **Faire une halte**

Le bouton Stop annule les ordres et stoppe les unités sélectionnées là où elles se trouvent.

#### **Courir**

Le bouton Courir peut être utilisé pour faire marcher ou courir les unités sélectionnées.

#### **mode mÊlée**

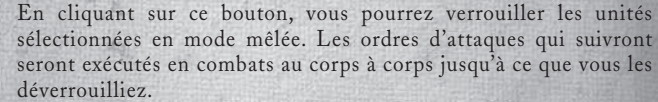

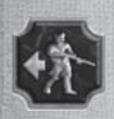

#### **mode esCarmouChe**

Activez ce mode pour ordonner à l'unité sélectionnée d'éviter le combat rapproché avec l'ennemi en se retirant à une distance de feu suffisante. Au départ, le mode escarmouche est activé pour les unités d'infanterie légère.

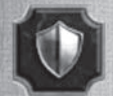

#### **mode garde**

En mode garde, les unités se battent de façon défensive, essaient de maintenir leur formation quand elles sont attaquées, et ne poursuivent pas l'ennemi.

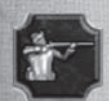

#### **Feu <sup>À</sup> volonté**

Activer le feu à volonté pour les troupes sélectionnées, qui auront pour ordre d'ouvrir le feu sur n'importe quelle cible à leur portée.

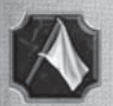

#### **rePli**

Donner l'ordre aux unités sélectionnées de quitter le champ de bataille dans le calme. Cliquer à nouveau pour annuler cet ordre.

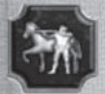

#### **CouPs sPéCiaux**

Les boutons de coups spéciaux activent des formations spéciales, des types de munitions ou des capacités dont l'unité sélectionnée peut alors être dotée.

## **au Cours d'un Combat naval…**

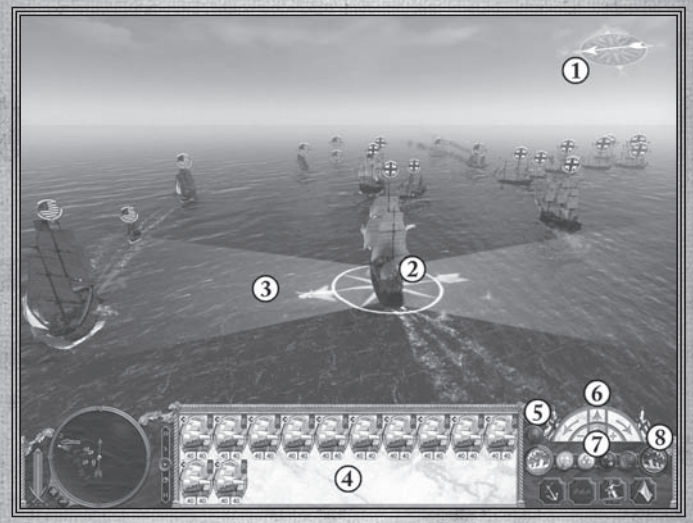

- 1. Indicateur de direction du vent
- 2. Navire sélectionné
- 3. Arc de feu
- 4. Ecran de passage en revue

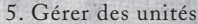

- 6. Boussole de manœuvre
- 7. Types de munitions
- 8. Boutons de feu

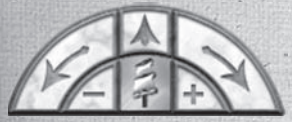

#### **boussole de manŒuvre**

Sert à ajuster le cap d'un navire. Les flèches peuvent diriger et faire pivoter votre vaisseau. L'icône au centre indique si le navire sélectionné navigue toutes voiles dehors, ses voiles en berne

ou sans aucune voile. Ceci détermine la vitesse du navire par rapport à la direction du vent. Utilisez les boutons plus et moins de part et d'autre pour augmenter ou diminuer la surface de voilage.

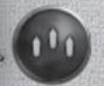

#### **BOUTON DE FORMATIONS**

Ouvre une fenêtre permettant de choisir parmi plusieurs formations présélectionnées pour le groupe sélectionné.

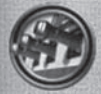

#### **BOUTONS** DE FEU

Ces boutons vous mettent directement aux commandes des canons d'un navire. Vous pouvez ainsi concentrer le feu sur un ennemi et lui infliger davantage de dégâts. En cliquant sur le bouton de gauche (ou sabord), vous chargez votre artillerie. Le bandeau rouge qui se déplace autour du bouton indique le niveau de préparation de vos canonniers. Quand vous avez terminé, cliquez à nouveau sur le bouton pour lancer une salve. L'arc de feu d'un vaisseau sélectionné vous aidera à évaluer la portée du tir.

#### **regrouPer les navires**

Cliquez sur ce bouton pour regrouper plusieurs navires. Ceci vous permettra de les sélectionner plus rapidement, de les disposer en formation et de leur donner à tous des ordres simultanément. Les unités groupées maintiennent leur formation lorsqu'elles se déplacent. Cliquez à nouveau sur ce bouton pour dissoudre un groupe sélectionné.

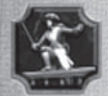

#### **aborder l'ennemi**

Si vous activez le bouton d'abordage puis faites un *clic droit*  sur un navire ennemi, vous ordonner une tentative d'abordage. L'abordage peut être annulé à tout moment avant que les navires ne se touchent en désactivant le bouton ou en donnant un nouvel ordre.

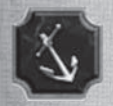

#### **jeter l'anCre**

Utiliser ce bouton pour arrêter le navire sélectionné. Lancer un nouvel ordre pour annuler.

**rePli** Le bouton de repli ordonne au navire de quitter la bataille.

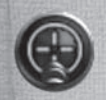

#### **Feu <sup>À</sup> volonté**

Le bouton de feu à volonté donne l'ordre au navire sélectionné de tirer autant qu'il peut sur une cible. Il est activé par défaut. Si vous le désactivez, votre navire ne tirera pas de lui-même.

#### **tYPes de munitions**

Selon le type de munitions sélectionnées, vous prendrez pour cible différentes parties du navire ennemi.

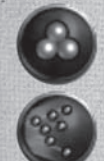

Sélectionnez les **gros boulets** pour viser la coque et occasionner un maximum de dégâts.

Sélectionnez le **tir en boulets** pour viser les ponts et l'équipage.

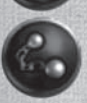

Sélectionnez les **boulets enchaînés** pour viser les voiles et le mât.

#### **indiCateur de direCtion du vent**

Le vent est un facteur déterminant dans les batailles navales. Il est crucial de savoir comment les différents types de navires réagissent au vent. Tous les vaisseaux accélèrent par vent dominant arrière et toutes voiles dehors, mais les petits vaisseaux peuvent également atteindre des vitesses correctes par vent debout. L'indicateur de direction du vent situé tout en haut de l'écran de bataille affiche la direction du vent. Une petite flèche indiquant la direction du vent apparaît également dans le réticule de tout navire sélectionné.

## bATAILLEs UN jOUEUR

Un certain nombre d'options s'offrent à vous lorsque vous avez décidé de plonger dans une bataille un joueur en temps réel :

#### **bataille terrestre**

Disputez une bataille terrestre sur la carte de votre choix avec des nations et des armées personnalisées.

#### **Combat marin**

Disputez une bataille navale avec des nations et des flottes personnalisées.

#### **siège de bataille**

Disputez un siège sur la carte de votre choix avec des nations et des armées personnalisées. Les conditions de victoire sont différentes selon que vous êtes l'assiégeant ou l'assiégé.

#### **Combat sCénarisé**

Menez un combat avec une carte présélectionnée ainsi que des nations et des unités déjà paramétrées.

Une fois le type de bataille sélectionné, vous découvrirez la **fenêtre de préparation à la bataille** où vous pourrez choisir les nations belligérantes, sélectionner les unités qui composeront les armées et modifier certains paramètres de bataille, comme les conditions météorologiques, l'heure et la taille des armées.

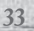

## M ulti joueur

Dans Empire : Total War, un maximum de 8 joueurs peuvent s'affronter dans des batailles en mode multijoueur.

Dans le **menu principal**, commencez par choisir entre partie en ligne et jeu en réseau local.

#### **Votre classement mondial**

Chaque joueur d'Empire : Total War en ligne est dans le classement. Votre classement s'améliore lorsque vous remportez des compétitions. Vous grimperez d'autant plus vite que vous l'emporterez sur des joueurs bien classés. Lès batailles sans classement n'auront aucune incidence sur vos résultats.

Vous pouvez consulter les statistiques qui ont une influence sur votre classement mondial grâce à l'**option Stats. Joueur** du **menu principal** du mode **Multijoueur**. Vous y trouverez vos records en multijoueur et les succès que vous avez débloqués. Vous remportez des succès en réalisant des prouesses en mode un joueur et multijoueur.

#### **Match rapide**

Cette option vous permet de commencer directement une bataille terrestre ou navale 1v1 en ligne. Les batailles rapides comptent pour le classement, si bien qu'un adversaire de même niveau vous sera automatiquement attribué.

#### **La Liste de Bataille**

S'affichent ici toutes les parties en cours disponibles. Vous pouvez activer des filtres, comme type de bataille et classement, pour trouver plus facilement une partie. Ensuite, vous pouvez rejoindre une partie ou choisir d'héberger votre propre partie.

#### **Héberger une bataille**

Commencez par choisir un type de bataille. Voir les *Batailles Un Joueur* pour un résumé de ces options.

Sélectionnez une carte pour le type de bataille de votre choix et réglez les paramètres de jeu avant d'héberger une partie. Votre partie apparaîtra alors dans la liste des batailles des autres joueurs et vous accèderez au lobby du jeu.

#### **L'accueil**

Ici, les joueurs qui rejoignent une partie peuvent discuter, contracter des alliances, choisir leur nation et leurs unités pour la bataille qui va suivre. Pour une partie sans classement, des armées contrôlées par l'IA peuvent aussi être ajoutées pour compléter les alliances.

#### **Options après la bataille**

Suite à un match multijoueur, vous aurez la possibilité de rejouer la bataille sans retourner au lobby.

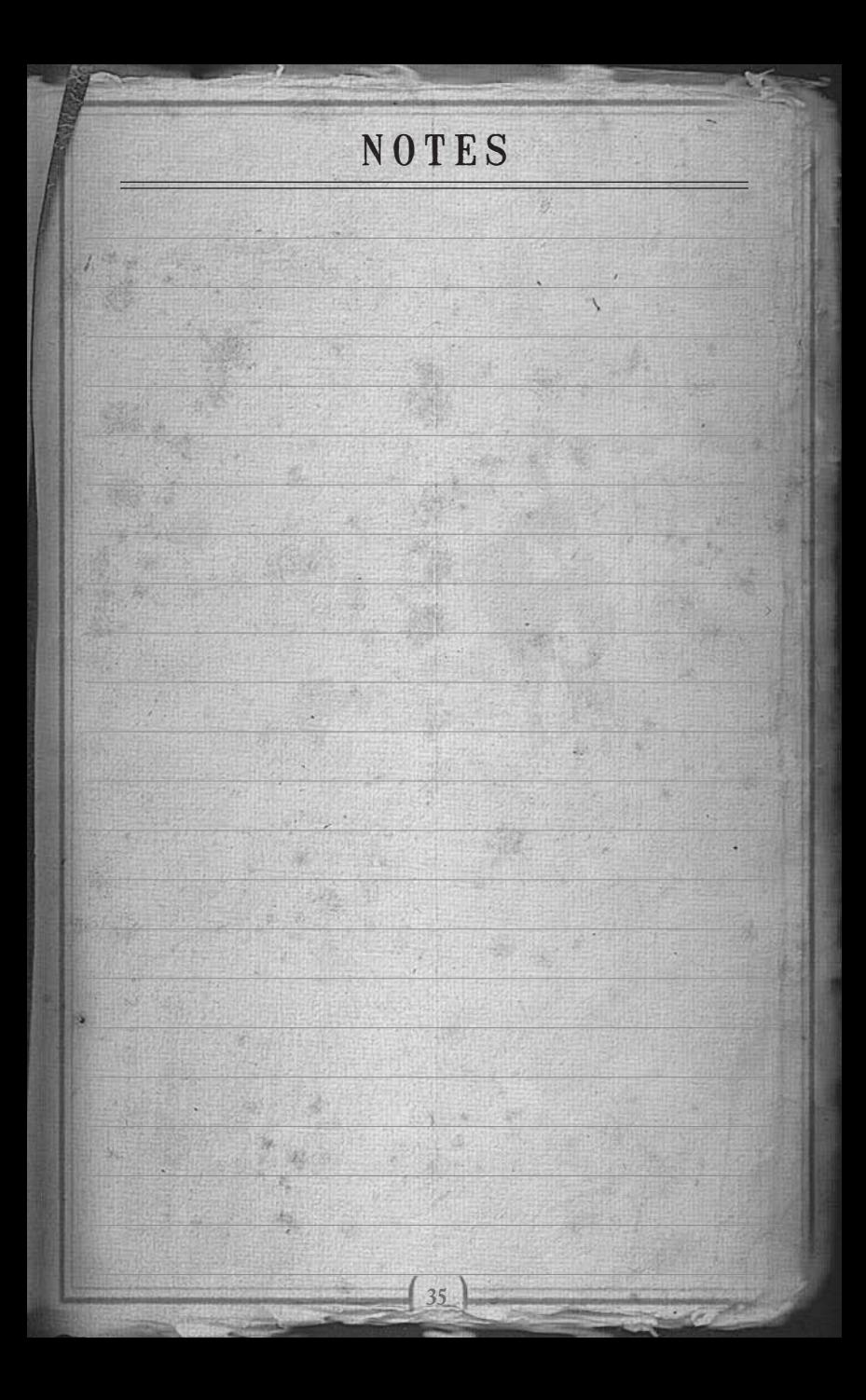

## SUPPORT PRODUIT

Si vous avez des questions sur la manière dont Empire : Total War et le logiciel de jeux gratuit Steam fonctionnent ensemble, ou d'une manière plus générale sur le fonctionnement de Steam, reportez-vous s'il vous plait à notre section « Questions / Réponses » disponible ici :

## www.totalwar.com/steam

Si vous rencontrez des difficultés lors de l'installation de Steam, merci de vous reporter à la page web officielle de support et d'aide Steam :

#### support.steampowered.com

Si vous rencontrez des difficultés lors de l'installation du jeu Empire : Total War, merci de vous reporter au site de support en ligne officiel SEGA :

#### www.sega.fr/support

Si vous n'avez pas accès à Internet avec votre ordinateur, ou si les liens ci-dessus ne répondent pas à vos questions, merci de contacter :

#### 08 20 37 61 58

(€ 0.12 par minute + € 0.11 de frais de connexion)

Inscrivez-vous en ligne sur

#### www.sega.fr/inscription

pour lire les news en exclusivité, participer aux concours, recevoir les dernières infos par e-mail et bien d'autres choses encore !

Retrouvez également tout l'univers SEGA sur votre Mobile !

Envoyez "SEGA" par SMS au 30130 et accédez au site WAP :

Fonds d'écran et Sonneries à télécharger.

## GARANTIE & MENTIONS LÉGALES

GARANTIE : SEGA Europe Limited garantit à l'acheteur original de ce jeu (sous réserve des limitations mentionnées ci-dessous), que son fonctionnement sera, pour l'essentiel, conforme à la description contenue dans le manuel du jeu pour une période de quatre-vingt-dix (90) jours à compter de la date du premier achat. Cette garantie limitée vous accorde des droits spécifiques, auxquels peuvent s'ajouter d'autres droits légaux ou autres, qui varient selon la juridiction.

LIMITATION DE GARANTIE : Toute utilisation de ce jeu à titre professionnel ou commercial et/ou tout défaut ou dysfonctionnement résultant d'une faute, négligence, modification ou d'un accident, abus, virus, ou usage impropre du jeu, de votre part (ou de la part de toute autre personne agissant sous votre contrôle ou votre autorité), après son achat, rendra cette garantie caduque.

RÉCLAMATION AU TITRE DE LA GARANTIE : Si, au cours de la période de garantie, vous découvrez que le Jeu ne fonctionne pas correctement, vous devrez rapporter ce Jeu accompagné d'une copie du justificatif, de l'emballage et de la documentation d'origine et fournir une explication des difficultés que vous avez rencontrées au détaillant auprès duquel vous avez acheté le Jeu, ou bien contacter le support technique (reportez-vous à la section concernée dans ce manuel) qui vous fournira les informations nécessaires au retour du produit. Le détaillant ou SEGA aura le choix de réparer ou de remplacer le Jeu. Tout Jeu de remplacement sera garanti soit pour la période de garantie initiale restant à courir, soit pendant quatrevingt-dix (90) jours à compter de la date de réception, la période la plus longue étant applicable. Si pour une raison quelconque le Jeu ne peut être ni réparé ni remplacé, vous aurez droit à recevoir la somme du prix que vous avez payé pour le Jeu. La réparation, le remplacement ou le prix que vous avez payé pour le Jeu sont votre recours exclusif.

LIMITATIONS : DANS LES LIMITES PRÉVUES PAR LA LOI EN VIGUEUR (MAIS SPÉCIFIQUEMENT SANS LIMITER TOUTE RESPONSABILITÉ DE FRAUDE, DE MORT OU DE PRÉJUDICE CORPOREL ENTRAÎNÉ PAR LA NÉGLIGENCE DE SEGA), NI SEGA EUROPE LIMITED, NI SES DÉTAILLANTS OU FOURNISSEURS NE POURRONT ETRE TENUS RESPONSABLES DE TOUT DOMMAGES SPÉCIAUX OU ACCIDENTELS, DES DOMMAGES À LA PROPRIÉTÉ, DE LA PERTE DE PROFITS, DE DONNÉES, D'ÉCONOMIES ANTICIPÉES, D'OPPORTUNITÉS D'ENTREPRISE OU DE FONDS COMMERCIAL, OU DE LA DÉFAILLANCE D'UN ORDINATEUR OU D'UNE CONSOLE RÉSULTANT DIRECTEMENT OU INDIRECTEMENT DE LA POSSESSION, DE L'USAGE OU DE LA DÉFAILLANCE DE CE JEU MÊME SI SEGA A ÉTÉ INFORMÉ DE LA POSSIBILITÉ DE TELLES PERTES.

Sauf mention contraire, les noms de sociétés, les organisations, les produits, les personnes et les événements décrits dans ce jeu sont fictifs et toute ressemblance à une société, une organisation, un produit, une personne ou un événement réels ne serait que pure coïncidence.

© SEGA. The Creative Assembly, Total War, Empire: Total War and the Total War logo are trademarks or registered trademarks of The Creative Assembly Limited. SEGA et le logo SEGA sont soit des marques déposées, soit des marques de SEGA Corporation. Tous droits réservés. Sans limitation des droits issus des droits d'auteur, il est interdit de copier, adapter, louer, prêter, distribuer, extraire, revendre, diffuser, communiquer au public ou transférer par tout moyen, intégralement ou en partie, ce Jeu ou la documentation l'accompagnant sans l'autorisation de SEGA.

Ship Plans courtesy of the National Maritime Museum, London.

Uses Bink Video. Copyright © 1997-2008 by RAD Game Tools, Inc.

MPEG Layer-3 playback supplied with the Miles Sound System from RAD Game Tools, Inc. MPEG Layer-3 audio compression technology licensed by Fraunhofer HS and THOMSON multimedia.

Portions of this software utilize SpeedTree®RT Technology (©2006 Interactive data Visualization, Inc.). SpeedTree® is a registered trademark of Interactive Data Visualization, Inc. All rights reserved.

# EMPIRE: TOTAL WAR

## MANUAL FRE

# BACK COVER DO NOT PRINT